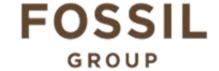

# **Description of E-Label on the DW10M1**

1. FCC ID is applied by E-Label on device.

#### **MENU**

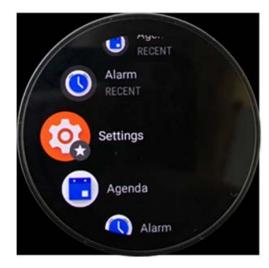

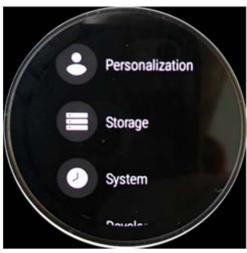

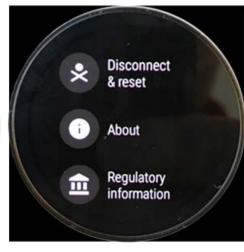

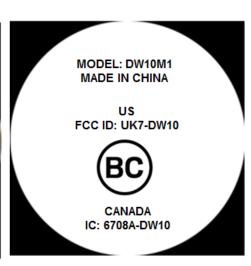

[STEP 1] [STEP 2] [STEP 3] FCC/IC ID

| Setting Menu |                               |
|--------------|-------------------------------|
| Step 1       | Select <b>Setting</b>         |
| Step 2       | Select System                 |
| Step 3       | Select Regulatory Information |

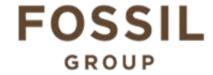

## **Description of E-Label on the DW10M1**

# 2. FCC ID is applied on packaging

FCC ID: UK7-DW10 IC: 6708A-DW10 MODEL: DW10M1

## 3. Instruction of E-Label in the Quick Start Guide (page 4)

- Product specific regulatory information, certification, and compliance marks can be found on this product. Go to Settings > System > Regulatory Information.
- For additional information see Regulatory Notices or visit https://www.fossilgroup.com/compliance/regulatory-compliance/

#### 4. Other Consideration

The above information is being programmed by a responsible party and the information is being secured in such manner that third-parties cannot modify it.